If you are connecting directly to the Node, Artist does NOT have DHCP and does not automatically give an IP address to the computer. If you would like DHCP capability, insert a managed switch between your computer and the Node and set the switch to force the node IP (see below) when connecting that node's MAC address.

Nodes begin numbering at 2. In Director, the Usual address, Node 2, the first frame, is 192.168.42.100. If you don't know the IP, shift key any connected station and press shift Option to read the System IP. Log onto frame and select **View online bar > Change Config** for the first frame and set it as below. Connect to each frame separately, log on and make these changes. Note the IP address skips one to account for the ccu backup. Each CCU has it's own IP and Ethernet address (also known as a MAC address).

×l

After setting node properties, also set each node address in the properties section for nodes in the Director program.

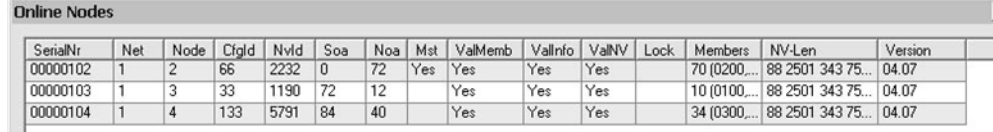

Connect the fiber ring according to the example below. This is shown using hermaphroditic fiber connector multies.

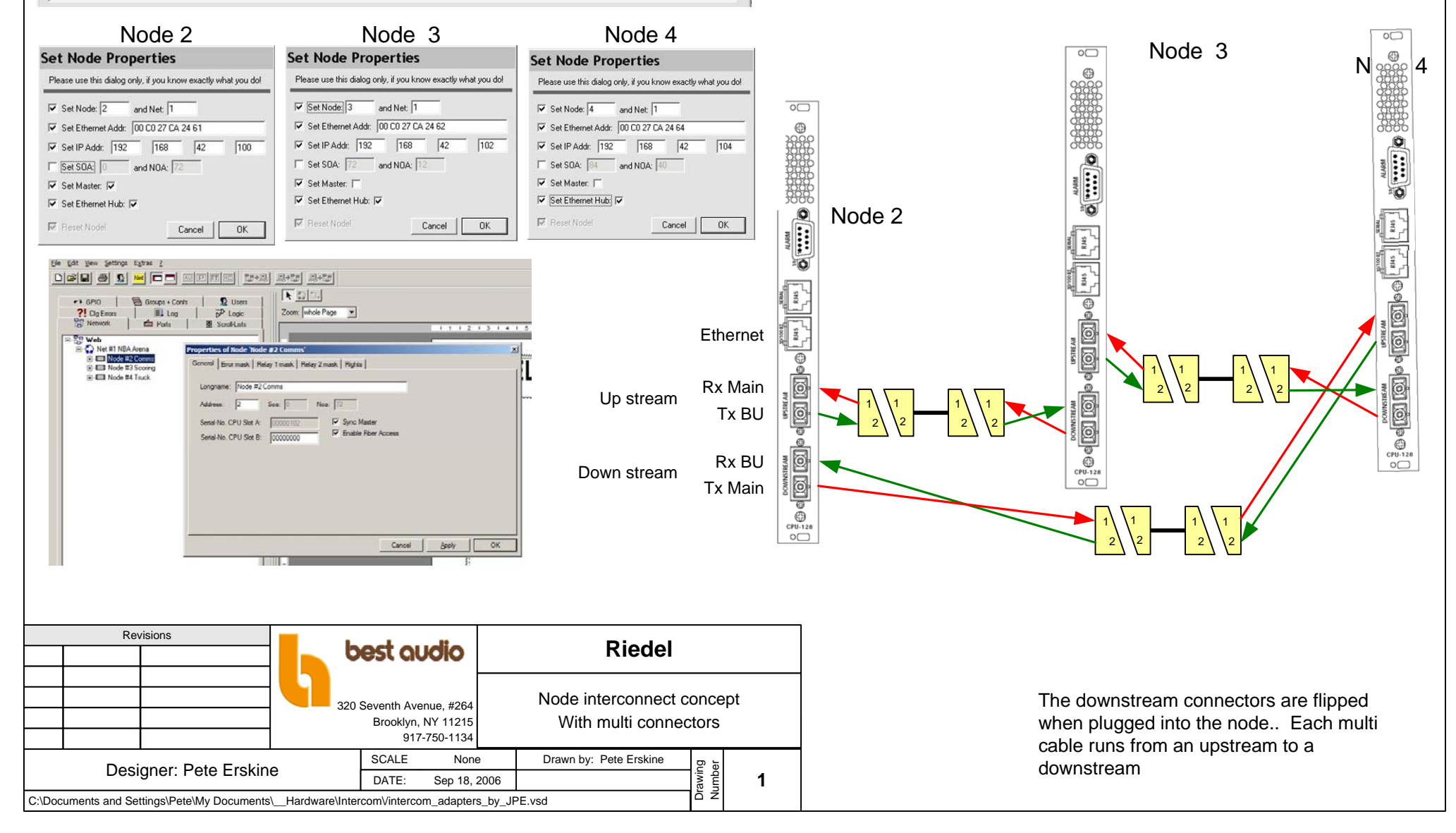